## Fichier:Create a TwinCAT Project from Scratch Annotation 2019-11-20 132706.jpg

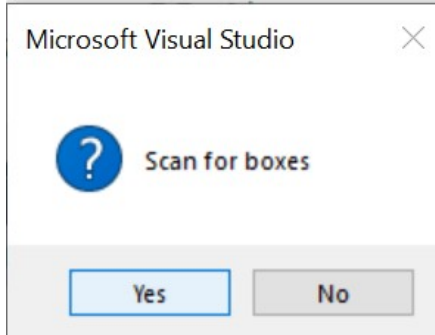

No higher resolution available.

[Create\\_a\\_TwinCAT\\_Project\\_from\\_Scratch\\_Annotation\\_2019-11-20\\_132706.jpg](https://stuga.dokit.app/images/1/1c/Create_a_TwinCAT_Project_from_Scratch_Annotation_2019-11-20_132706.jpg) (298 × 231 pixels, file size: 12 KB, MIME type: image/jpeg) Create\_a\_TwinCAT\_Project\_from\_Scratch\_Annotation\_2019-11-20\_132706

## File history

Click on a date/time to view the file as it appeared at that time.

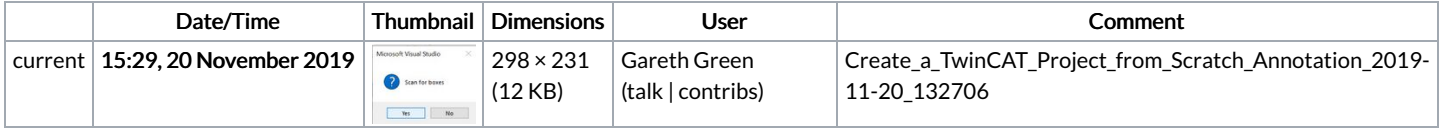

You cannot overwrite this file.

## File usage

The following page links to this file:

Create a [TwinCAT](https://stuga.dokit.app/wiki/Create_a_TwinCAT_Project_from_Scratch) Project from Scratch